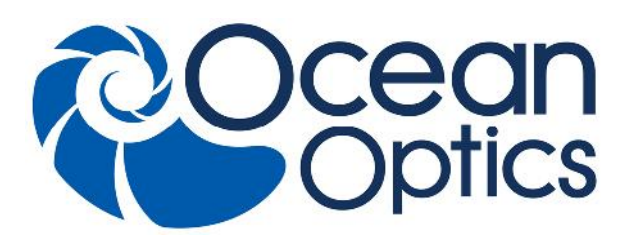

830 Douglas Ave. Dunedin, FL 34698 +1 727-733-2447 www.OceanOptics.com

A HALMA COMPANY

# **New External Triggering Options Instructions for Spectrometers with Firmware Version 3.0 and Above**

# **Overview**

Ocean Optics spectrometers with FPGA Firmware Version 3.0 and above provide several methods of acquiring data (see table below). In the Normal/Free-Run mode, the spectrometer is "free running." That is, the spectrometer is continuously scanning, acquiring, and transferring data to your computer, according to parameters set in the software. In this mode, however, there is no way to synchronize the scanning, acquisition, and transfer of data with an external event. However, trigger pulses for synchronizing an external event with the spectrometer are available.

To synchronize data acquisition with external events, other modes of acquiring data are available. Each mode involves connecting an external triggering device to the spectrometer and then applying an external trigger to the spectrometer before the software receives the data. The length of the integration time and the source for the integration clock depend upon the mode chosen. All other acquisition parameters are set in the software.

Also see the **External Triggering Options Instructions** for triggering information for other Ocean Optics spectrometers with firmware versions below 3.0.

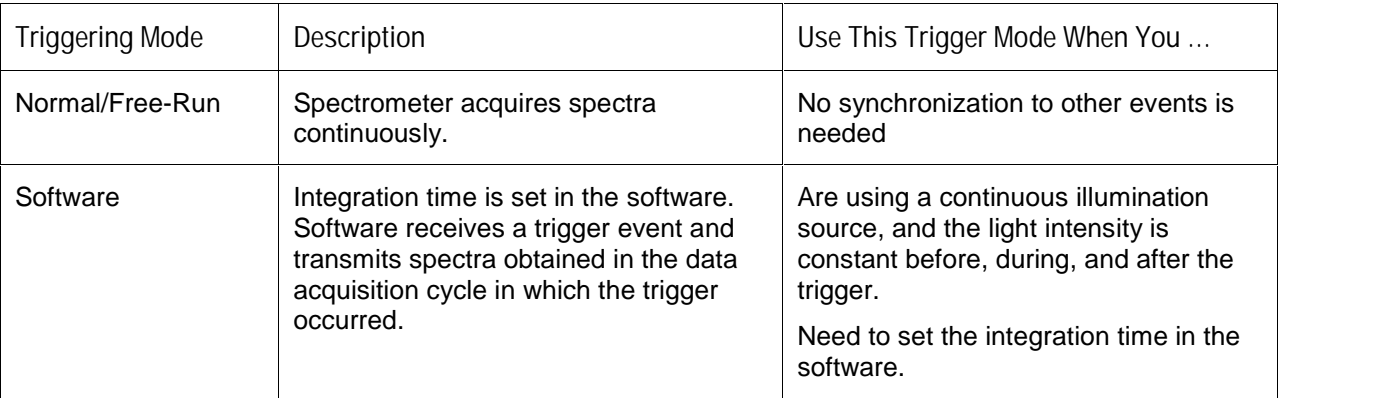

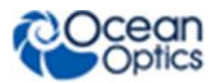

#### **External Triggering Options Instructions for FW 3.0 and Above**

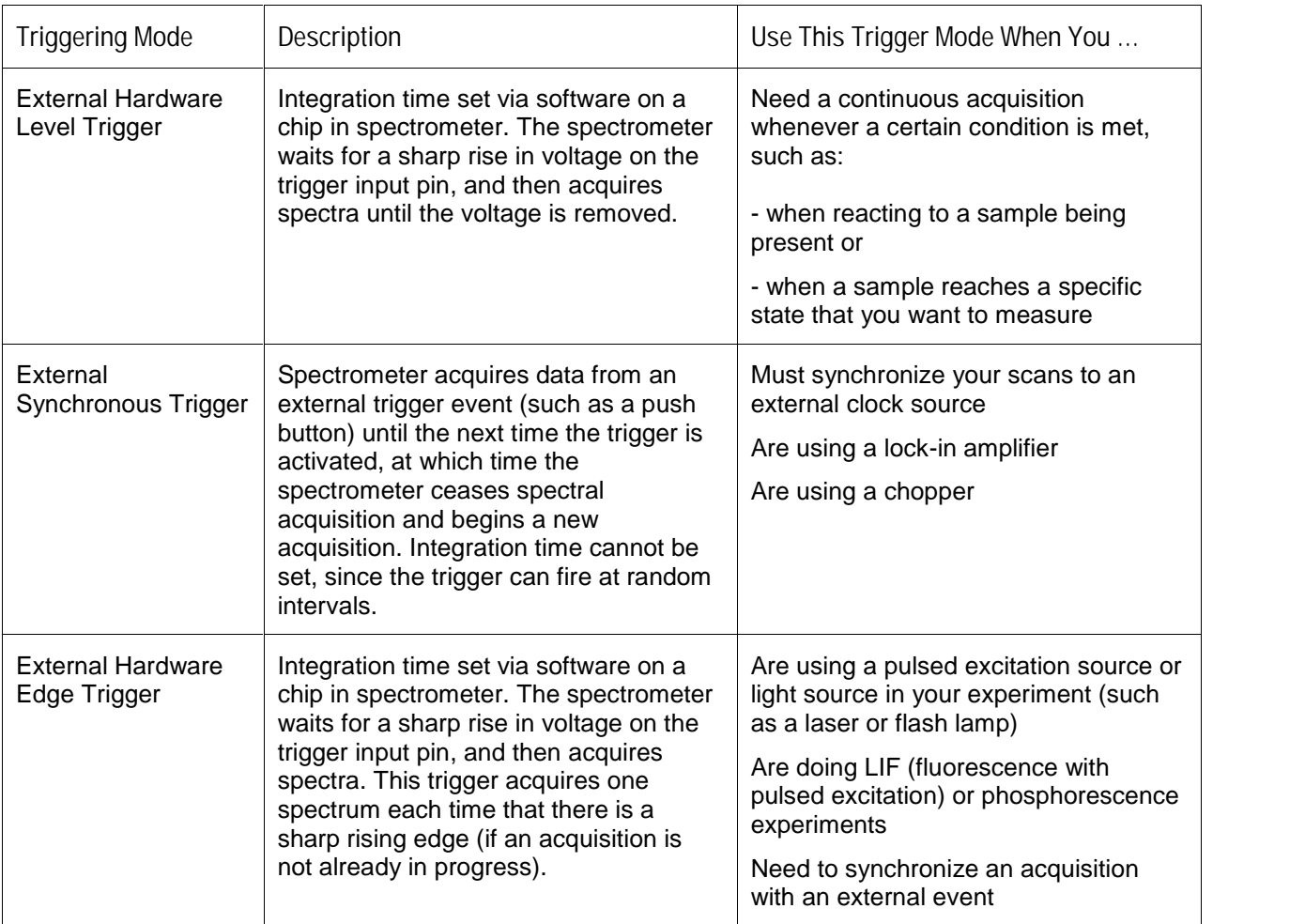

# **Setting Up for External Triggering**

## **IMPORTANT: Voltage Regulation**

**The** *maximum* **recommended voltage on the Triggering Pin is 5.5 V.** If your triggering device exceeds this voltage, you must regulate or condition the signal (via transistor buffering, transformer isolation or opto-isolation, for example) or isolate the signal from the spectrometer.

#### **Note**

To use one of the External Triggering options, you must know the specifications and limitations of the triggering device. The design of the triggering device may prevent you from using one of the external triggering modes as it is described in these pages.

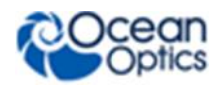

### **Pinout Diagrams for Ocean Optics Spectrometers**

**HR4000, HR2000+, Maya2000Pro and Maya-LSL and Maya-LSL, NIRQuest, QE65000, QE65 Pro, and QE** *Pro*

For external triggering, supply a line from Pin 10 of the multi-pin connector on the spectrometer to your triggering device. Be sure to also use the Ground Pin when triggering. See the appropriate spectrometer Data Sheet to locate the ground pin(s).

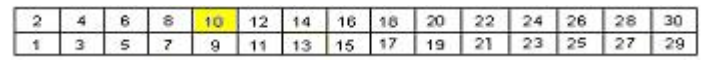

Pin-out Diagram of 30-pin Connector on HR4000, HR2000+, NIRQuest, Maya2000Pro and Maya-LSL, QE65000, QE65 Pro, and QE *Pro* Spectrometers

#### **USB2000+ and USB4000**

For external triggering, supply a line from Pin 7 of the multi-pin connector on the spectrometer to your triggering device. Be sure to also use Ground Pin 6 when triggering.

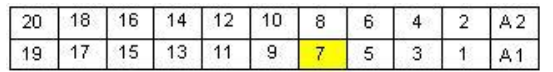

Pin-out Diagram of 22-pin Connector on USB2000+, Flame-S, USB4000, and Flame-T Spectrometers

#### **Flame-S, Flame-T, and Flame-NIR**

For external triggering, supply a line from Pin 2 of the multi-pin connector on the spectrometer to your triggering device. Be sure to also use Ground Pin 1 when triggering.

When facing the 40-pin Accessory Connector on the front of the vertical wall of the Flame, pin number 1 is on the right.

 $\frac{1}{2}$  40 39 39 37 36 37 36 34 33 32 31 30 29 29 29 27 26 27 26 29 29 20 20 20 30 30 31 8 7 6 7 8 10 30 31 31 8 9 7 8 9 1

Pin-out Diagram of 40-pin Connector on Flame-S, Flame-T and Flame-NIR Spectrometers

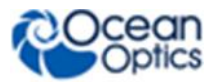

## **Setting Integration Time in Software**

Software, External Hardware Level Trigger and External Hardware Edge Trigger modes can have the integration time set via OceanView or SpectraSuite.

### **Set Integration Time with OceanView**

Use the Main Controls of the Set Acquisition Parameters in OceanView to select the trigger mode and to set the integration time. The **Automatic** button in the **Integration Time** control box automatically adjusts the spectrometer's integration time to bring the highest point of the signal to 85% of full saturation value. This value is represented by the horizontal blue line on the preview graph.

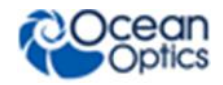

**External Triggering Instructions for FW 3.0 and Above**

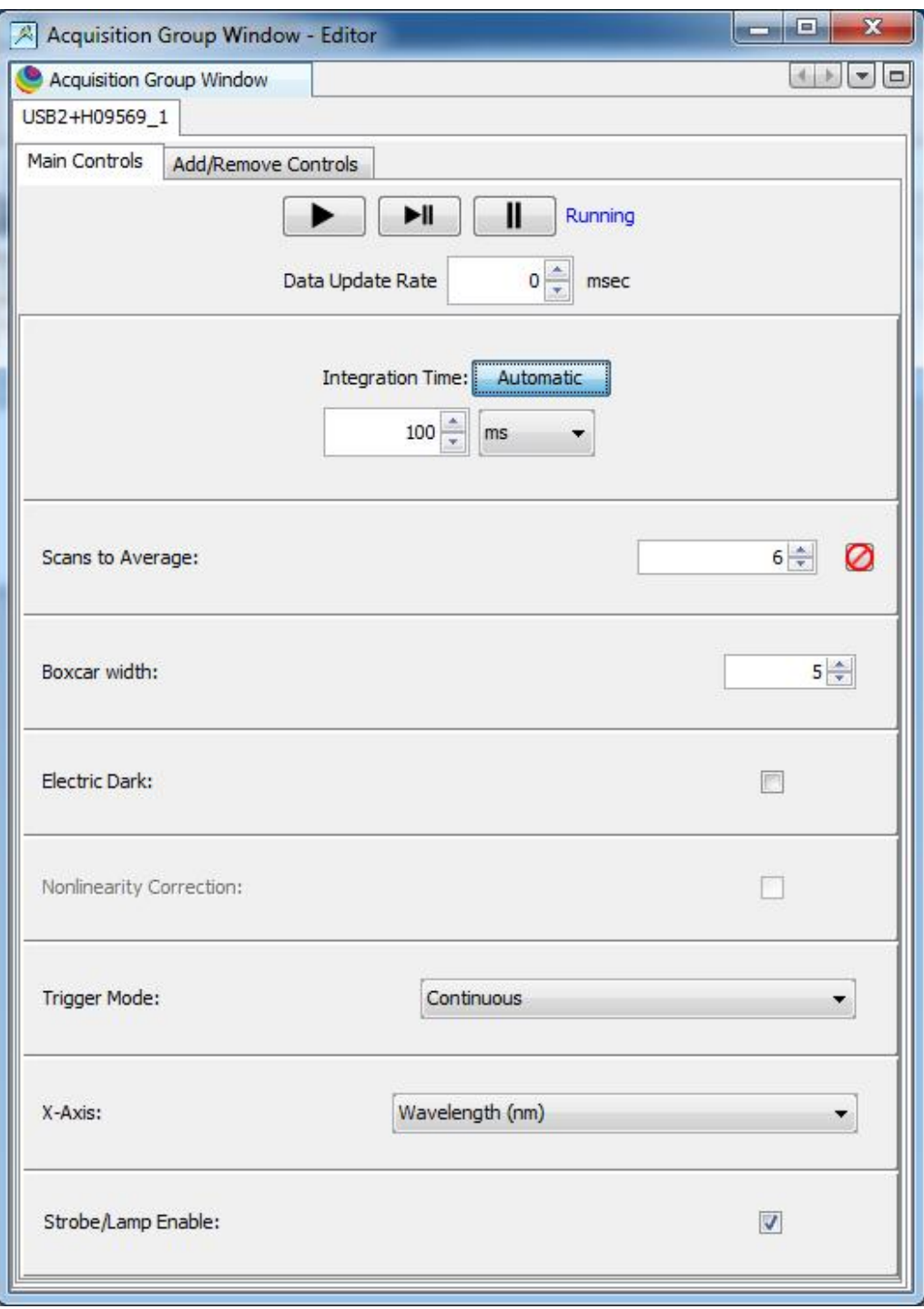

The integration time may also be set manually by using the numeric spinner control and the drop-down units menu. Note that the **Nonlinearity Correction** control is grayed out until the **Electric Dark** control is enabled. Also note that once a triggering mode for the spectrometer has been set, the device will wait for an external trigger before continuing. It will appear as though the spectrometer has locked up and no further data acquisitions will occur until the External Trigger pin on the device receives a signal.

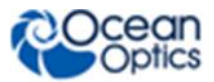

### **Set Integration Time with SpectraSuite**

Use the External Trigger selection box on the Trigger toolbar to set the trigger mode of the spectrometer to **Software**.

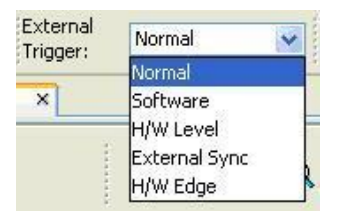

#### **Note**

Once you select an external trigger mode, your computer will appear unresponsive. This is normal, as the computer is waiting for a trigger. You must apply one more trigger to the spectrometer after selecting a new trigger mode.

# **External Triggering vs. Triggering an External Event**

There could be some confusion between the concepts of External Triggering and triggering an external event. The following sections explain each of these concepts:

- **External Triggering** An event outside the sampling system (such as a push button, lever activation, or laser pulse) triggers the voltage level on the spectrometer's trigger pin and instructs the spectrometer to begin spectra acquisition.
- **Triggering an External Event** When triggering an external event, the spectrometer instructs an external device (typically a lamp such as the PX-2 or the LS-450) to illuminate immediately prior to spectral acquisition.

# **Trigger Mode Descriptions**

The following sections specify the Trigger modes for Ocean Optics spectrometers with firmware versions 3.0 and above and associated timing sequences.

For the Maya2000Pro and Maya-LSL, NIRQuest, Flame-NIR, HR2000+, USB2000+, Flame-S, HR4000, USB4000, and Flame-T, the timing sequences specified are for the trigger mechanism interacting with a single-depth FIFO. The hardware implementing these Trigger modes may enhance the capability and performance by implementing buffering schemes using larger or multiple FIFOs.

For the QE65000, the timing sequences specified are for the trigger mechanism interacting with a triple depth FIFO. The hardware implementing these Trigger modes enhances the capability and performance by implementing a buffering scheme using multiple FIFOs. In addition, the QE *Pro* has a 15,698-deep buffer.

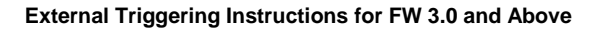

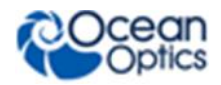

### **Normal Mode**

In the Normal (Free-run) mode, the spectrometer will acquire one spectrum for each "get spectrum" command issued from the host software. The integration time for each spectrum is pre-programmed prior to the host issuing its "get spectrum" command. The spectrometer waits in a repetitive idling loop until it receives the next "get spectrum" command. Once the command is received, the spectrometer exposes the detector for the pre-programmed integration time, and its resulting spectrum is written to an internal FIFO. The spectrometer signals the host that a spectrum is ready, and the host reads out the new spectrum. Upon reading out the new spectrum, the host immediately commands the spectrometer to acquire the next spectrum. In this process, the spectrometer is responding "on-demand" to the host's "get spectrum" commands. The spectrometer waits in an idle state between each spectrum and the next "get spectrum" command. The spectrometer does not pre-fetch any spectra in anticipation of the next "get spectrum" command.

For the QE65000 spectrometer, integrations are continuously performed with the most recent three spectra available to the host software. The QE65000 has an internal FIFO which can hold up to three contiguous spectra. To maximize throughput, the QE6500 is constantly pre-fetching spectra back-to back, independent of the host's "get spectrum" command. However, if the host fails to issue a "get spectrum" command by the time the third spectrum is pre-fetched, the QE65000 clears its FIFO and starts 3 new acquisitions. In this process, the QE65000 is pre-fetching back-to-back spectra in anticipation of the host's "get spectrum" command.

For the QE Pro, there are no idle cycles that drop new spectra; all new spectra are stored in the buffer and are available to the user (if buffering is enabled). If the buffer limit is exceeded (15,698), the oldest spectrum is automatically discarded to make room for the new spectrum. The user can clear the buffer at any time.

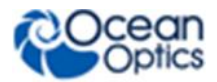

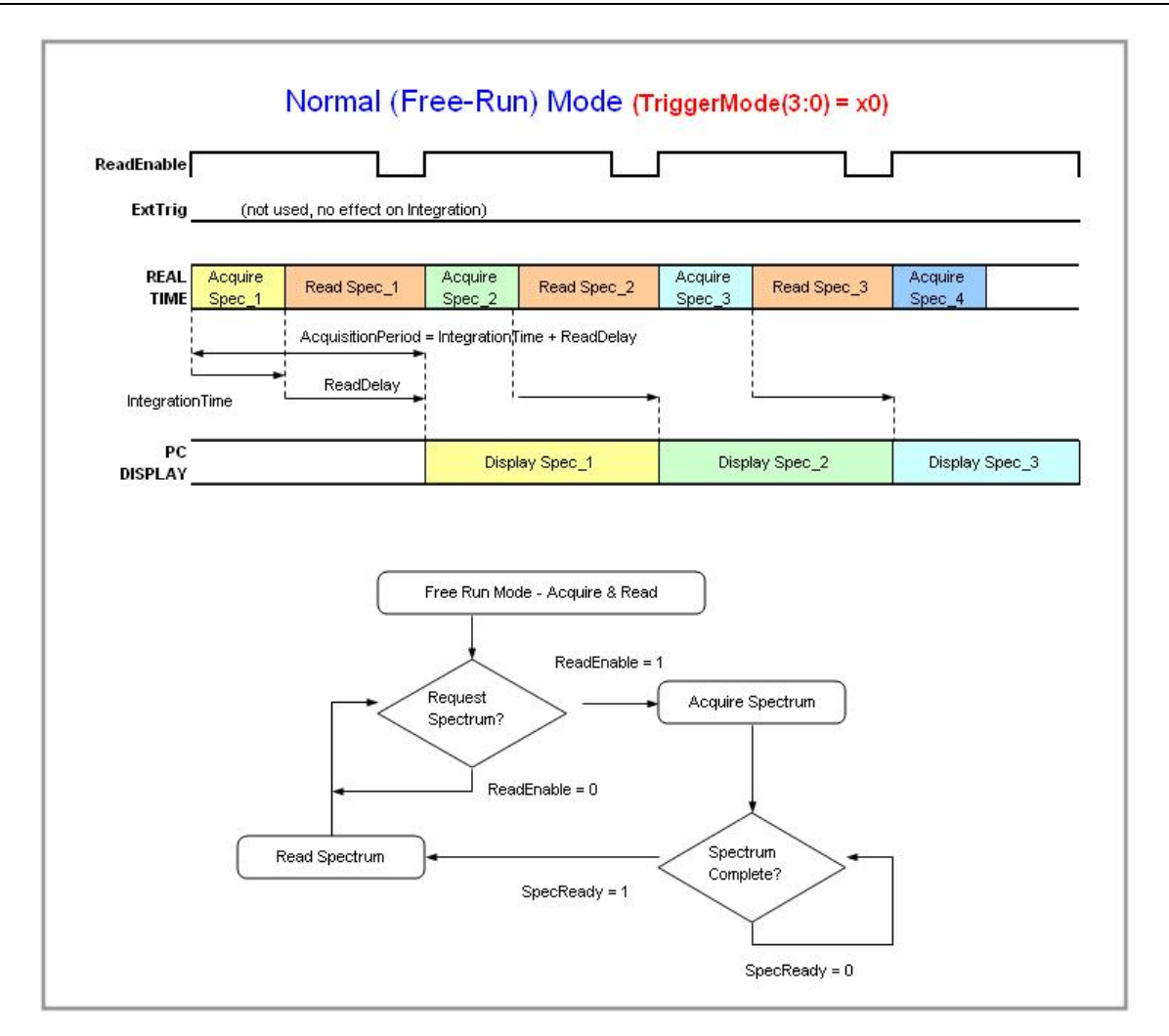

#### **Normal Mode Timing Sequence**

### **Software Trigger Mode**

In this level-triggered mode, the spectrometer is "free running," just as it is in the Normal mode. The spectrometer is continually scanning and collecting data. With each trigger, the data collected up to the trigger event is transferred to the software. If you continuously apply triggers (for example, by holding down the button on via an external switch), this mode is equivalent to operating in the Normal mode.

In the Software Trigger mode, you set the integration time (as well as all other acquisition parameters) in the software. The source for the integration clock comes from the A/D converter.

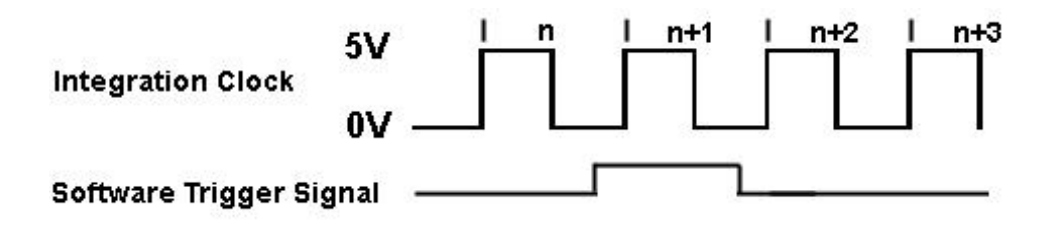

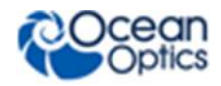

*If the software trigger is asserted during integration cycle n, the photons from this integration period will be read out and digitized at the start of integration cycle n+1*

#### **External Software Triggering – Trigger Timing**

### **External Synchronous Trigger Mode**

In the External Synchronous Trigger Mode, two external triggers are required to complete a data acquisition. The first rising edge starts the integration period and the second rising edge stops the integration while starting the next integration. Thus the integration time is the period between the two external trigger pulses. After the each integration period, the spectra is retrieved and written to the FIFO in the FPGA.

For the Maya2000Pro and Maya-LSL, HR2000+, USB2000+, Flame-S and Flame-NIR, as in all nonbuffered modes, no further integrations are possible until the software has read the entire contents of the FIFO.

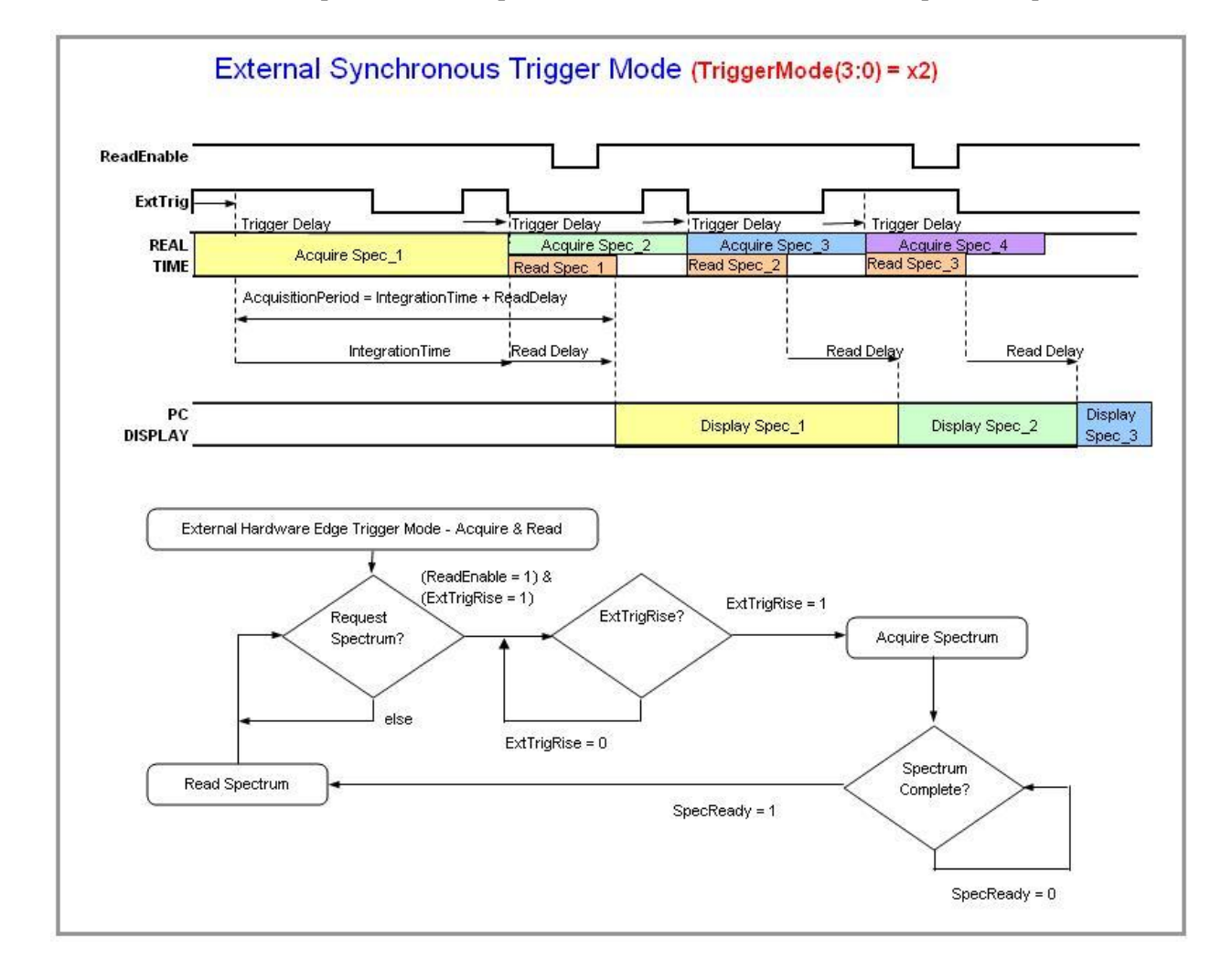

For the QE65000, three spectrum buffers provide software with the most recent spectral acquisitions.

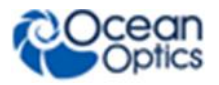

**External Synchronous Trigger Mode Timing Sequence**

### **External Hardware Level Trigger Mode**

In the External Hardware Level Trigger mode, a rising edge detected by the FPGA from the External Trigger input starts the Integration Cycle specified through the software interface. After the Integration Cycle completes, the spectrum is retrieved and written to the FIFO in the FPGA. As long as the trigger level remains active in a logic one state, continuous acquisitions will occur with the following exception. Each subsequent acquisition must wait until a minimum CCD Reset Cycle completes. This Reset Cycle insures that the CCD performance uniform on a scan-to-scan basis. The time duration for this reset cycle is relative to the Integration Cycle time and will change if the integration period is changed. So the timing sequence is Trigger, Trigger Delay, Integration Cycle, Read/Write Cycle, Reset Cycle, Idle Cycle(s), and Integration Cycle (if trigger is still high). The Idle Cycle will on last 2  $\mu$ s if the trigger remains high and the FIFO is empty and a spectrum request is active, otherwise the Idle Cycle will continue until all 3 conditions are satisfied.

For the Maya2000Pro and Maya-LSL, HR2000+, USB2000+, Flame-S and Flame-NIR, as in all nonbuffered modes, no integrations are possible until the software has read the entire contents of the FIFO.

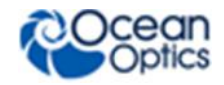

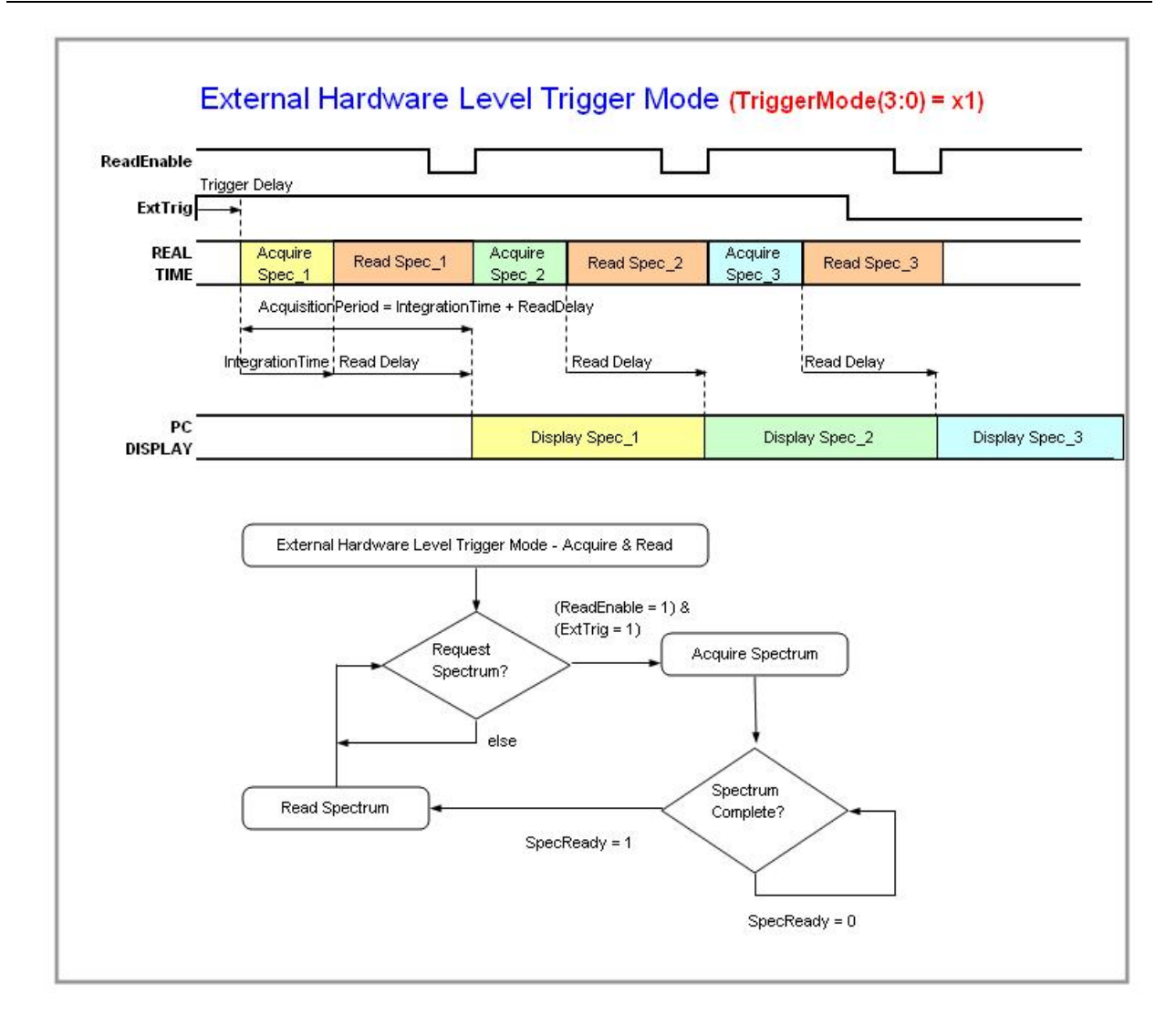

#### **External Hardware Level Trigger Mode Timing Sequence**

For the QE65000, three spectrum buffers provide software with the most recent spectral acquisitions.

![](_page_11_Picture_0.jpeg)

![](_page_11_Figure_2.jpeg)

![](_page_11_Figure_3.jpeg)

![](_page_11_Figure_4.jpeg)

![](_page_11_Figure_5.jpeg)

#### QE Pro -- Timetable for Hardware Level Trigger Mode (Back-To-Back Integrations)

**QE** *Pro* **Hardware Level Trigger Mode**

### **External Hardware Edge Trigger Mode**

In the External Hardware Edge Trigger mode, a rising edge detected by the FPGA from the External Trigger input starts the Integration Cycle specified through the software interface. After the Integration Cycle completes, the spectrum is retrieved and written to the FIFO in the FPGA followed by a CCD Reset Cycle. Only one acquisition will be performed for each External Trigger pulse, no matter what the

![](_page_12_Picture_0.jpeg)

pulse's duration is. The Reset Cycle insures that the CCD performance uniform on a scan-to-scan basis. The time duration for this reset cycle is relative to the Integration Cycle time and will change if the integration period is changed. So the timing sequence is Trigger, Trigger Delay, Integration Cycle, Read/Write Cycle, Reset Cycle, and Idle Cycle(s). The Idle Cycle will until the next trigger occurs.

#### **Note**

For the QE *Pro*, jitter between external edge trigger and start of column binning (or trigger delay) is 40ns.

![](_page_12_Figure_5.jpeg)

#### QE65000 -- Timetable for Hardware Edge Trigger Mode

#### **Maya2000Pro and Maya-LSL, and QE65000 Hardware Edge Trigger Mode Time Table**

![](_page_13_Picture_0.jpeg)

![](_page_13_Figure_2.jpeg)

QE Pro-- Timetable for Hardware Edge Trigger Mode

![](_page_13_Figure_4.jpeg)

#### HR2000+, USB2000+, Flame-S and -- Timetable for Hardware Edge Trigger Mode **Flame-NIR**

![](_page_13_Figure_6.jpeg)

![](_page_14_Picture_0.jpeg)

![](_page_14_Figure_2.jpeg)

#### **HR2000+, USB2000+ and Flame-S Hardware Edge Trigger Mode Time Table**

**NIRQuest Hardware Trigger Mode Time Table**

### **HR4000, USB4000 and Flame-T Timetables**

It is important to note that the trigger timing in the USB4000 and Flame-T will vary depending upon the integration time. This is further detailed in the Time Tables that appear below. These tables reveal that the trigger timing will be different for the following ranges of integration times:

- $\bullet \quad < 3.8 \text{ ms}$
- $\bullet$  3.8 ms to 199 ms
- $\bullet$  200 ms to 2097 ms
- 2097 ms

![](_page_15_Picture_0.jpeg)

![](_page_15_Figure_2.jpeg)

![](_page_15_Figure_3.jpeg)

![](_page_15_Figure_4.jpeg)

![](_page_16_Picture_0.jpeg)

![](_page_16_Figure_2.jpeg)

![](_page_17_Picture_1.jpeg)

# **USB Command Description for Triggering**

The USB command Set Trigger Mode sets the spectrometer trigger to one of the trigger mode states as shown below.

### **HR2000+, USB2000+ and Flame-S Set Trigger Mode**

Data Value =  $0 \rightarrow$  Normal (Free running) Mode

Data Value =  $1 \rightarrow$  Software Trigger Mode

Data Value =  $2 \rightarrow E$ xternal Hardware Level Trigger Mode

Data Value =  $3 \rightarrow$  External Synchronization Trigger Mode

Data Value =  $4 \rightarrow E$ xternal Hardware Edge Trigger Mode

### **HR4000, USB4000 and Flame-T Set Trigger Mode**

Data Value =  $0 \rightarrow$  Normal (Free running) Mode Data Value =  $1 \rightarrow$  Software Trigger Mode Data Value =  $2 \rightarrow E$ xternal Hardware Level Trigger Mode Data Value =  $3 \rightarrow$  Normal (Shutter) Mode Data Value =  $4 \rightarrow E$ xternal Hardware Edge Trigger Mode

### **Maya2000Pro and Maya-LSL, QE65000, QE65 Pro, and QE** *Pro* **Set Trigger Mode**

![](_page_17_Picture_220.jpeg)

### **NIRQuest Set Trigger Mode**

Data Value =  $0 \rightarrow$  Normal (Free running) Mode Data Value =  $3 \rightarrow E$ xternal Hardware Edge Trigger Mode